# Table of Contents

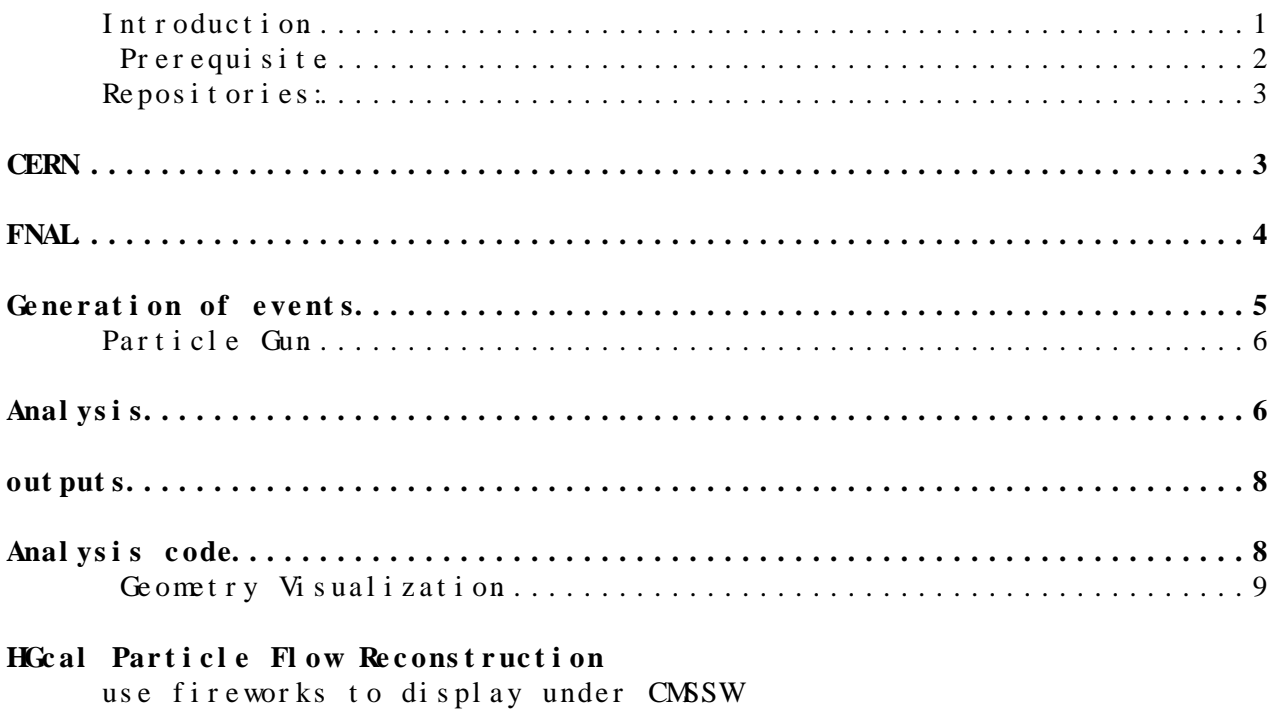

sample simulation

### <span id="page-1-0"></span>**CERN**

We are using the repository for HGCal Geant4 standalone simulations located at [https://github.com/pfs/PFCal/tree/master/PFCalEE/analysis,](https://github.com/pfs/PFCal/tree/master/PFCalEE/analysis) this can be obtained by doing:

\$ git init

\$ git remote add origin https://github.com/pfs/PFCal/tree/master/PFCalEE

\$ git clone -b BASELINE-TP https://github.com/pfs/PFCal

\$ cd PFCal/PFCalEE/

To set up the environment and compile (SL6 machines), go to the [PFCalEE](https://twiki.cern.ch/twiki/bin/edit/Main/PFCalEE?topicparent=Main.Hector-HGCalStudies;nowysiwyg=0) directory and run:

- \$ cd PFCal/PFCalEE
- \$ source g4env.sh
- \$ cd userlib
- \$ mkdir lib
- \$ mkdir obj
- \$ mkdir bin
- $$$  make  $-j$  5
- $$ cd . . /$
- $$$  make  $-j$  5

# <span id="page-2-0"></span>**FNAL**

```
In the cmslpc (SL6) is possible that the setting up of the environment
doesn't work, it is required to connect to a SL6 note
$ ssh cmslpc41.fnal.gov
After this, copy the repository to your working area
$ cd workdir
$ git init
$ git remote add origin https://github.com/pfs/PFCal/tree/master/PFCalEE
$ git clone https://github.com/pfs/PFCal
$ cd PFCal/PFCalEE/
Updated to the desired git tag version
$ git tag
$ git fetch --all
$ git checkout (-f) Version
Setup the environment (bash)
$ cp /uscms/home/yumiceva/work/HGCal/PFCal/PFCalEE/g4env fnal.sh .
bash
$ source g4env_fnal.sh
Setup the environment (csh)
$ cp /uscms/home/yumiceva/work/HGCal/PFCal/PFCalEE/g4env_fnal.csh .
$ rehash
$ source g4env_fnal.csh
Compile the files
$ mkdir -p userlib/{lib,obj,bin} && cd userlib && make dictionary && make
-j 5 && cd - && make -j 5
```
# <span id="page-3-0"></span>**Generation of events**

The code submit Prod.py is created to submit jobs in parallel to the batch system (using LSF), to run do:

\$ python submitProd.py -options

In case of options conflicts it can be used also:

\$ ./submitProd.py -options

The options for the code are:

• -n : Number of events to generate (default 1000)

- -g : Use particle gun
- -d : Data or type of particle to shoot (default e-)
- -s : Short batch queue (default 1nd)
- -l : Long batch queue (default 2nw)
- -t : Git tag use it
- -r : Run stats
- -m : Detector model
- -v : Detector version
- -e : eos Path to save root file
- -o : Output directory
- -a : Incidence angle in radians (default 0)
- -b : Magnetic field in Tesla (default 0)
- -f : Path to the [HepMC](https://twiki.cern.ch/twiki/bin/edit/Main/HepMC?topicparent=Main.Hector-HGCalStudies;nowysiwyg=0) input file
- -S : Not submit batch job

#### <span id="page-3-1"></span>**Particle Gun**

To run this example modify the submitProd.py file to set energy loops and run:

 $$$  for i in seq 0 5; do python submitProd.py -s lnd -q 2nd -t V00-00-00 -g -r  $$i]$  -v 3 -m 0 -e /s

This example is running 2500 events of a particle gun shooting electrons to the detector model.

The energy of the initial particles can be changed in the script [SubmitProd](https://twiki.cern.ch/twiki/bin/edit/Main/SubmitProd?topicparent=Main.Hector-HGCalStudies;nowysiwyg=0).py

At then moment of running the program other particles can be chosen for the particle gun, like muon (mu-) or pions (pi-)

For a complete code of the particles in Geant 4 see:

http://geant4.cern.ch/G4UsersDocuments/UsersGuides/ForApplicationDeveloper/html/

# <span id="page-4-0"></span>**Analysis**

### <span id="page-5-0"></span>**out put s**

A sample of the results are presented in the root files attached

The file [DigiPFcal](https://twiki.cern.ch/twiki/bin/edit/Main/DigiPFcal?topicparent=Main.Hector-HGCalStudies;nowysiwyg=0) contains the histograms for the noise check and the reconstructed hits in the detector

The file HGcal contains 4 branches:

The file HGcal contains 4 branches:

Sampling Section: Contains the information of the volume; the total, absorbed y measured energy; the fraction of particles, etc.

[SimHit](https://twiki.cern.ch/twiki/bin/edit/Main/SimHit?topicparent=Main.Hector-HGCalStudies;nowysiwyg=0) : Contains histograms such as the number of particles, energy, time, layer, etc

[GenParticle](https://twiki.cern.ch/twiki/bin/edit/Main/GenParticle?topicparent=Main.Hector-HGCalStudies;nowysiwyg=0) : Contains the information of the generated particle

Analysis code [SimHits](https://twiki.cern.ch/twiki/bin/edit/Main/SimHits?topicparent=Main.Shiyuan-HGCal;nowysiwyg=1)

An analysis script that plot histograms of the variables contained in the root files previously obtained is obtained using the [MakeClass](https://twiki.cern.ch/twiki/bin/edit/Main/MakeClass?topicparent=Main.Hector-HGCalStudies;nowysiwyg=0) command in root.

The codes are named HGCal (see attached files), and are located in /afs/cern.ch/user/h/hhernand/work/codes To run the codes successfully in root is required to load one library for the main directory of G4, for this run:

 $$ \ln -s \sim /$  work/PFCal/PFCalEE/userlib/include.

At the moment of start root, some libraries need to be loaded(everytime start root):

\$ gSystem >Load("~/work/PFCal/PFCalEE/userlib/lib/libPFCalEEuserlib.so");

Then we need load some files:

\$ .L HGcal.C;

\$ HGcal t;

 $$ t. Loop():$ 

The output of this script will be a root file that contains all the desired histograms, plus some .txt files with information about the events

As a sample of the results the Z-X profile of the detector under the action of the different particle guns can be found in the attached files

## <span id="page-6-0"></span>**Analysis code**

For the Digitization the code Digitizer.cpp located in the directory .../PFCal/PFCalEE/userlib/test/

To execute this code run the command "make", the resulting executable will be located in the directory  $PFCa1/PFCa1EE/use1ib/bi n/$ 

To run the executable:

\$ ./HGCal-SimHit (number of events) (complete path to input file) (complete path to output file) (granularity layeri-layerj:value, laye...) (noise layeri-layerj:value...) (threshold layeri-layerj:value...) (random seed value, default = 0) (debug, default = 0) (save sim hits, default = 0) (save digi hits, default  $= 0$ )

For the ECAL CALICE-like HG:

number of events : choosing 0 or negative numbers will lead to take the full number of events

granularity : 0-19:4,20-29:6

noise: 0-29:0.12

hreshold : 0-29:2

The result will be a root file located in the output directory, this file will contain the Reconstructed information.

As a sample of the results the Z-X profile of the detector under the action of the different particle guns can be found in the attached files.

#### **Geometry Visualization**

<span id="page-6-1"></span>To visualize the geometry that is used for the standalone simulation the files [DetectorConstruction.](https://twiki.cern.ch/twiki/bin/edit/Main/DetectorConstruction?topicparent=Main.Hector-HGCalStudies;nowysiwyg=0)cc (~/.../PFCalEE/src) and Detector Cosntruction.hh  $(\sim/$ .../ PFCal EE/include) contains the information of all the available geometries, e.g:

```
enum DetectorVersion {
    v_CALICE=0,
     v_HGCALEE_Si80=1,
     v_HGCALEE_Si120=2,
     v_HGCALEE_Si200=3,
    v HGCALEE Si500=4,
     v_HGCALEE_gap1=5,
     v_HGCALEE_CALICE=6,
     v_HGCALEE_inverted=7,
     v_HGCALEE_concept=8,
     v_HGCALEE_W=9,
     v_HGCALEE_gap4=10,
     v_HGCALEE_prePCB=11,
     v_HGCAL=20,
     v_HGCALHE=21,
     v_HGCALHEScint=22,
     v_HGCALHE_CALICE=23
```
Analysis code DigiRecoHits 6

};

```
 enum DetectorModel {
  m_SIMPLE_20=0,
  m_SIMPLE_50=1,
  m_FULLSECTION=2,
  m_SIMPLE_100=3
 };
```
In the [PFCalEE](https://twiki.cern.ch/twiki/bin/edit/Main/PFCalEE?topicparent=Main.Hector-HGCalStudies;nowysiwyg=0) directory the file [PFCalEE.](https://twiki.cern.ch/twiki/bin/edit/Main/PFCalEE?topicparent=Main.Hector-HGCalStudies;nowysiwyg=0)cc can be modified to change to use the desired detector and model, the line to change is:

int version=0; //DetectorConstruction::v\_HGCAL; //int model=DetectorConstruction::m\_FULLSECTION; int model=DetectorConstruction::m\_SIMPLE\_20;

After the file is modified to compile run:

 $$$  make  $-1$  5

After this, run the following command (Changing the path to one in your directory):

\$ export G4DAWNFILE DEST\_DIR=/afs/cern.ch/user/h/hhernand/work/PFCal/PFCalEE/

Copy the file vis.mac to the directory where the [PFCalEE](https://twiki.cern.ch/twiki/bin/edit/Main/PFCalEE?topicparent=Main.Hector-HGCalStudies;nowysiwyg=0) executable is (geant4\_workdir/bin/Linux-g++).

To run the visualization is necessary to go to the directory where the [PFCalEE](https://twiki.cern.ch/twiki/bin/edit/Main/PFCalEE?topicparent=Main.Hector-HGCalStudies;nowysiwyg=0) executable is and run:

\$ PFCalEE vis.mac

A sample and a complete geometry construction for the CALICE detector can be found in the attached files.

A sample and a complete geometry construction for the [HGCalHe-](https://twiki.cern.ch/twiki/bin/edit/Main/HGCalHe?topicparent=Main.Hector-HGCalStudies;nowysiwyg=0)CALICE (like) can be found in the attached files.

# <span id="page-8-0"></span>**HGcal Particle Flow Reconstruction**

### <span id="page-8-1"></span>**use fireworks to display under CMSSW**

Do it in slc6:

Set the environment:

For tcsh:

\$ source /uscmst1/prod/sw/cms/cshrc prod

For bash:

\$ source /uscmst1/prod/sw/cms/cshrc prod

\$ cmsrel CMSSW\_6\_2\_0\_SLHC16

\$ cd CMSSW\_6\_2\_0\_SLHC16/src && cmsenv

\$ git cms-merge-topic lgray:HGC-Linking

\$ git cms-merge-topic vandreev11:hgcal−-recogeometry-fix−-jumps

\$ git cms-merge-topic 5063

\$ git cms-addpkg [RecoParticleFlow](https://twiki.cern.ch/twiki/bin/edit/Main/RecoParticleFlow?topicparent=Main.Shiyuan-HGCal;nowysiwyg=1) /PFProducer

\$ git cms-addpkg [DataFormats](https://twiki.cern.ch/twiki/bin/edit/Main/DataFormats?topicparent=Main.Shiyuan-HGCal;nowysiwyg=1) /ParticleFlowReco

\$ git cms-addpkg [DataFormats](https://twiki.cern.ch/twiki/bin/edit/Main/DataFormats?topicparent=Main.Shiyuan-HGCal;nowysiwyg=1) /ParticleFlowCandidate

\$ scram b -j 9

To run the file:

\$ cmsShow -c \${CMSSW\_BASE}/src/RecoParticleFlow/PFClusterProducer/test/hgcal\_rechits.fwc -g /afs/cern.ch/user/l/lgray/work/public/xHGCAL/cmsRecoGeom1-HGCAL.root --sim-geom-file /afs/cern.ch/user/l/lgray/work/public/xHGCAL/cmsSimGeom-14-HGCAL.root /afs/cern.ch/user/l/lgray/work/public/CMSSW\_6\_2\_X\_SLHC\_2014-07-17-0200/src/matri

# <span id="page-9-0"></span>**sample simulation**

sample file name:/TTGamma\_TuneZ2star\_8TeV-madgraph-tauola/Summer12\_DR53X-PU\_RD1\_START53\_V7N You can use DAS system to display the file names associated to the sample and also download one file. Alternative, you can copy a file from EOS at Fermilab to your area. From DAS: go to DAS web:https://cmsweb.cern.ch/das/ Then copy the file name in and search then we can download the file with the command( example): \$ xrdcp root://xrootd.unl.edu//store/mc/Summer12\_DR53X/TTGamma\_TuneZ2star\_8TeV-madgraph-/some/local/path From EOS: From EOS: start valid proxy: voms-proxy-init --voms cms Go to DAS web and fine the file, the entire name is the LFN, so we use the command to copy the file from EOS: \$ xrdcp root://cmsxrootd.fnal.gov//store/path/to/file /some/local/path If the space is not enough to download the entire file, then we can change our working area: To show the area: \$ quota To check area we are working at now: \$ pwd To change to other area:  $\text{\$ cd}$  /uscms data/d1/xu0724/ This topic: Main > Shiyuan-HGCal Topic revision: r18 - 2014-11-06 - ShiyuanXu **T** TWiki **OPerl** Copyright & 2008-2019 by the contributing authors. All [material](http://twiki.org/) [on this](http://www.perl.org/) collaboration platform is the property of the

sample simulation 9

contributing authors.

Ideas, requests, problems regarding TWki? [Send feedback](https://cern.service-now.com/service-portal/search.do?q=twiki)